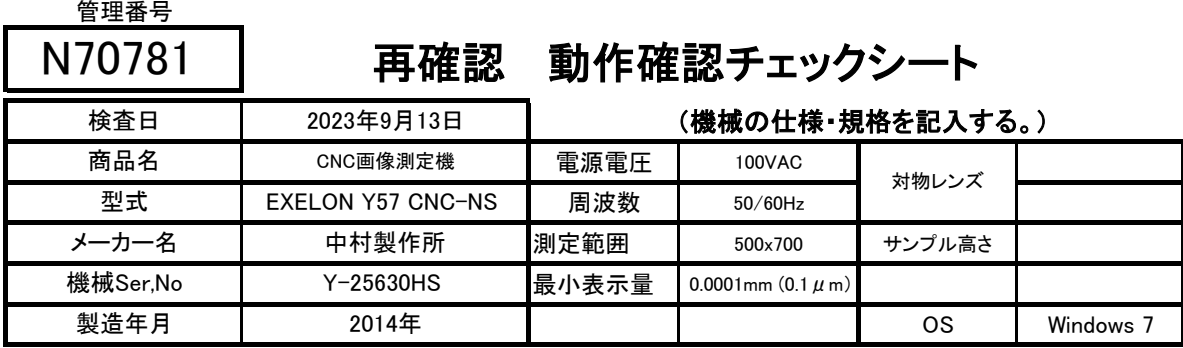

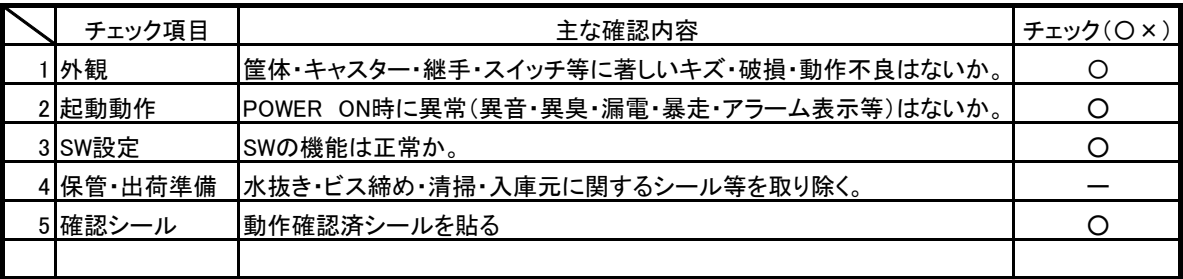

- **備考(動作確認内容・不具合内容等)** - 機器の仕様・規格を満たす事を確認する。

1.測定機起動⇒電源投入、表示及び異常音問題なし。(パスワード:なし)

2.測定用アプリケーション起動 問題なく立ち上がる。

3.照明関係 OK、倍率変更1,2,3,4,5倍 OK

4.ジョイステックXYZ移動OK

5.キャリブレーション用ゲージなし

6.測定は、ガラススケールを測定

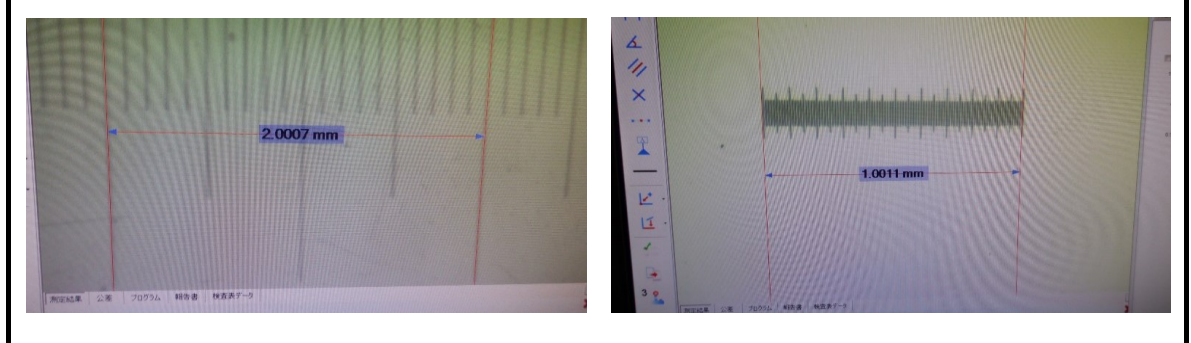

最小目盛 0.1mm <br>最小目盛 0.1mm

取扱説明書:有

## 修理・改造履歴

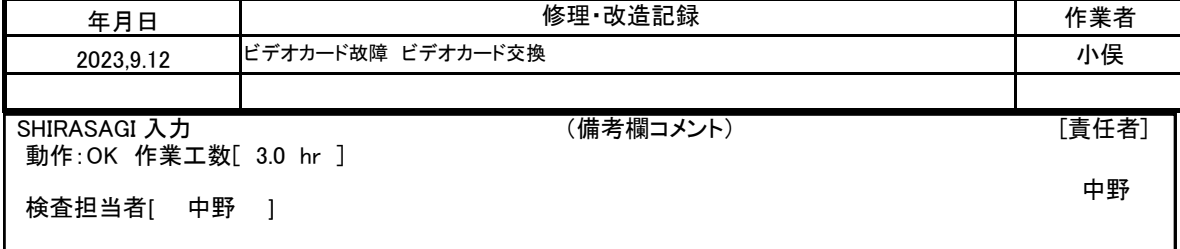

ASK INDEX

## カメラを認識させるソフト

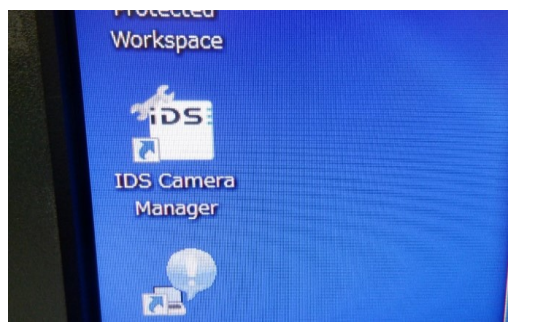

IDS Camera Managerを起動する。 カメラ情報を取得する。

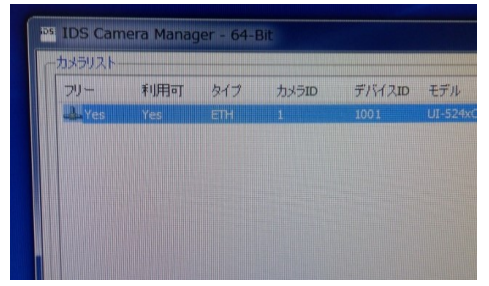

利用可:YESと表示される

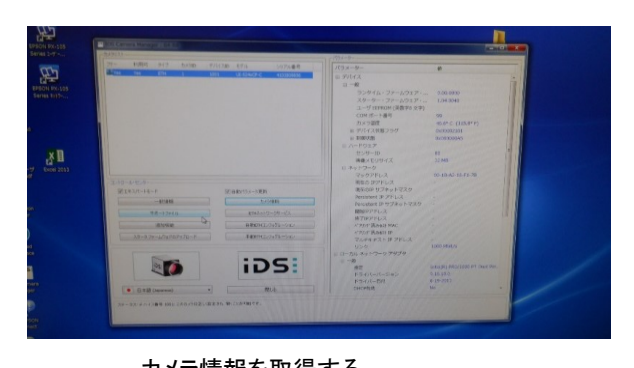

 装置立上げ時に注意しないとカメラを認識できない場合が有る。 ・パソコンを立ち上げ完了してから本体の電源を入れる。 同時に電源を入れると認識できない場合が有る。

管理番号

## N70781 | 動作確認チェックシート

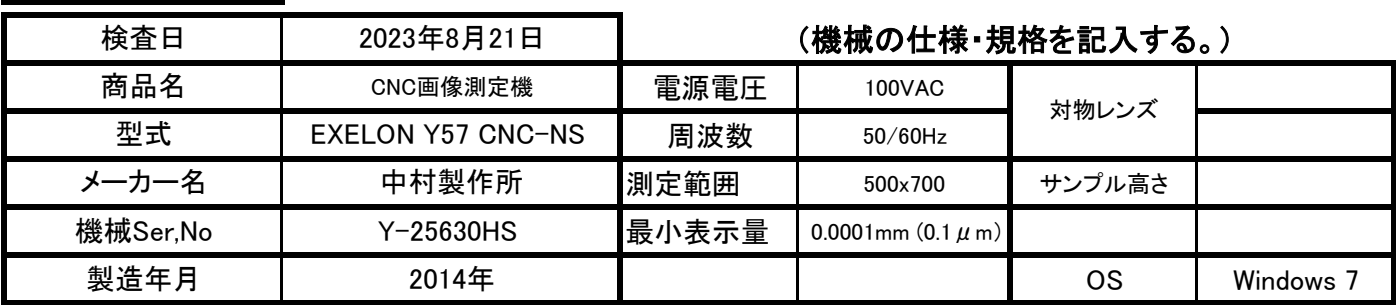

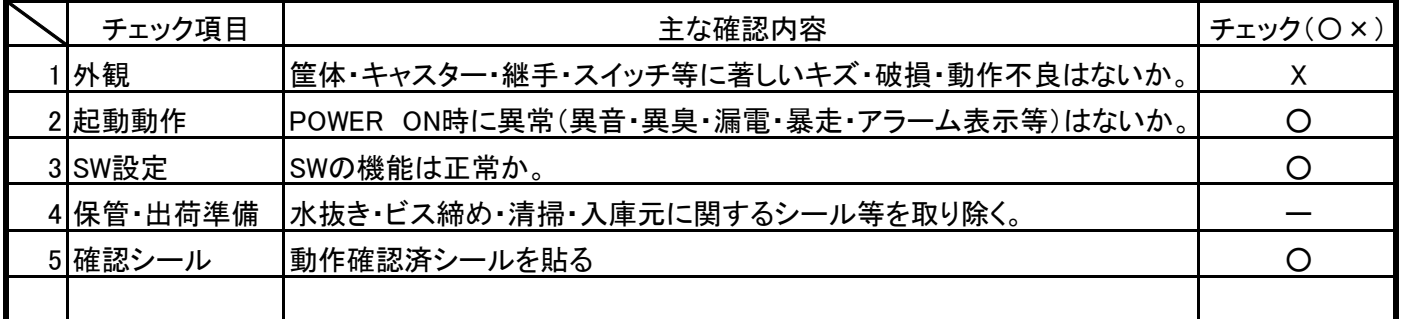

機器の仕様・規格を満たす事を確認する。 備考(動作確認内容・不具合内容等)

- 1.測定機起動⇒電源投入、表示及び異常音問題なし。(パスワード:なし)
- 2.測定用アプリケーション起動⇒「IDSカメラが接続されていない」警告
- 3.測定用カメラが付いていない。測定不可。
- 4.ジョイステックXY移動OK Z方向NG、照明関係は、OK
- 5.キャリブレーション用ゲージなし
- 6.パソコン冷却ファンが外れている。

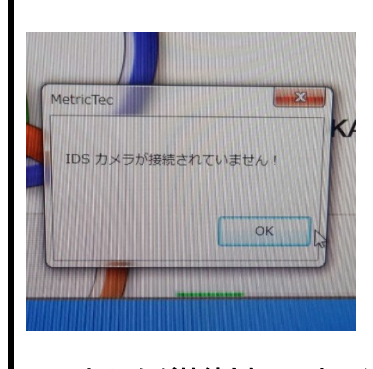

IDSカメラらが接続されていません? エラー表示

取扱説明書:有 アンセント PCファンが外れている

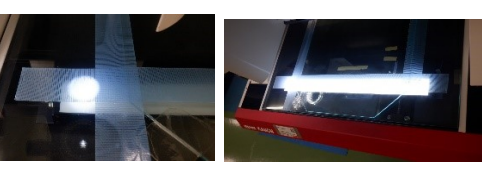

測定ソフト立ち上がった状態(写真画像が出る)

リング照明、透過照明

修理・改造履歴

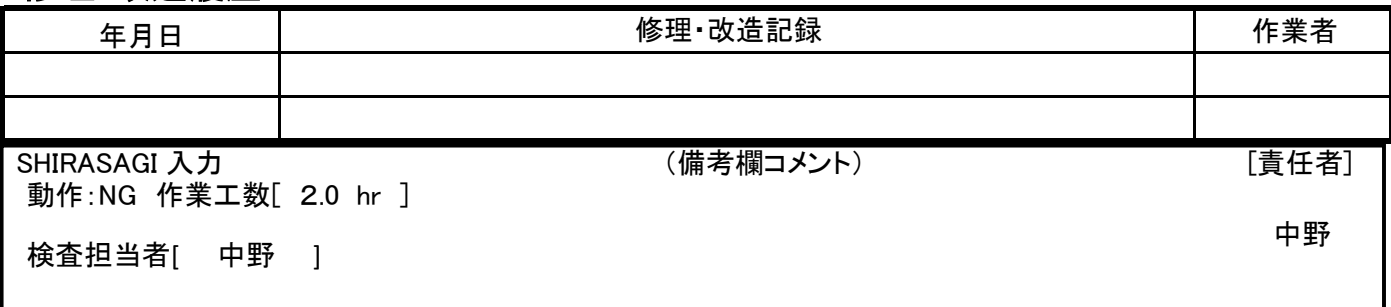

## ASK INDEX